# Krok č. 1 - Založení seznamu položek

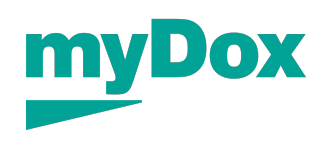

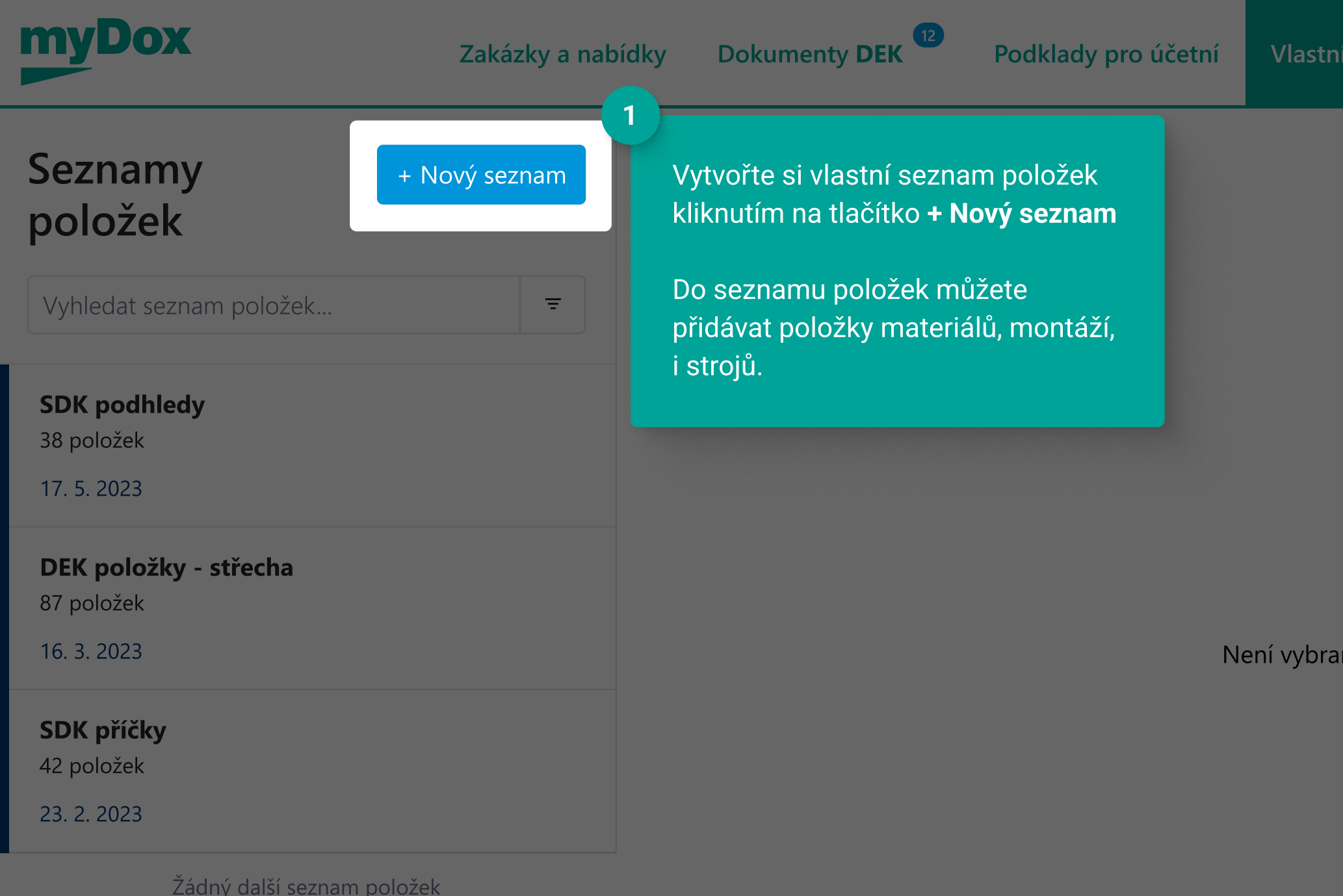

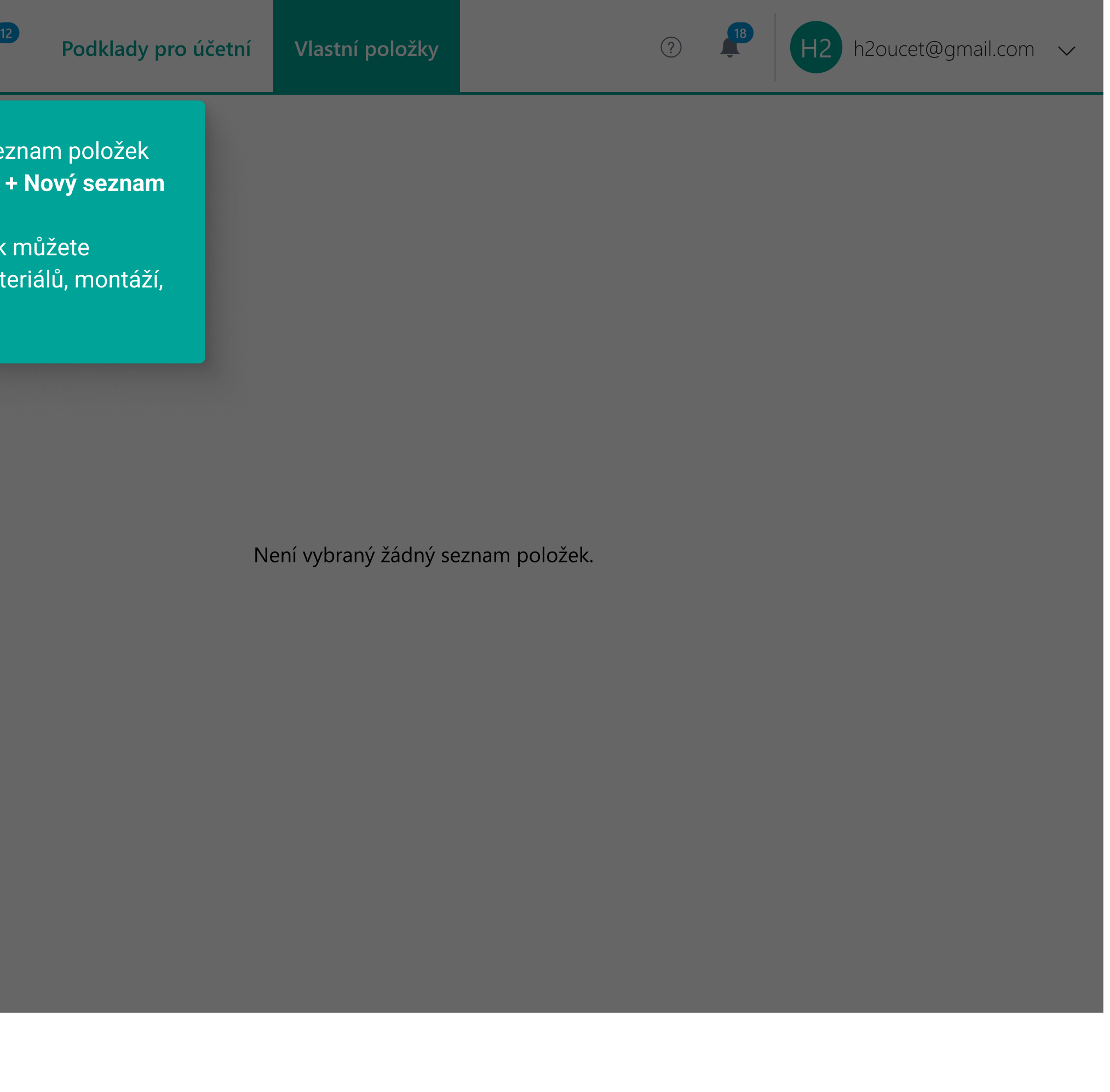

## Krok č. 2 - Import položek pomocí myDox tlačítka

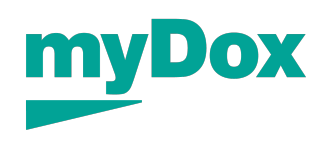

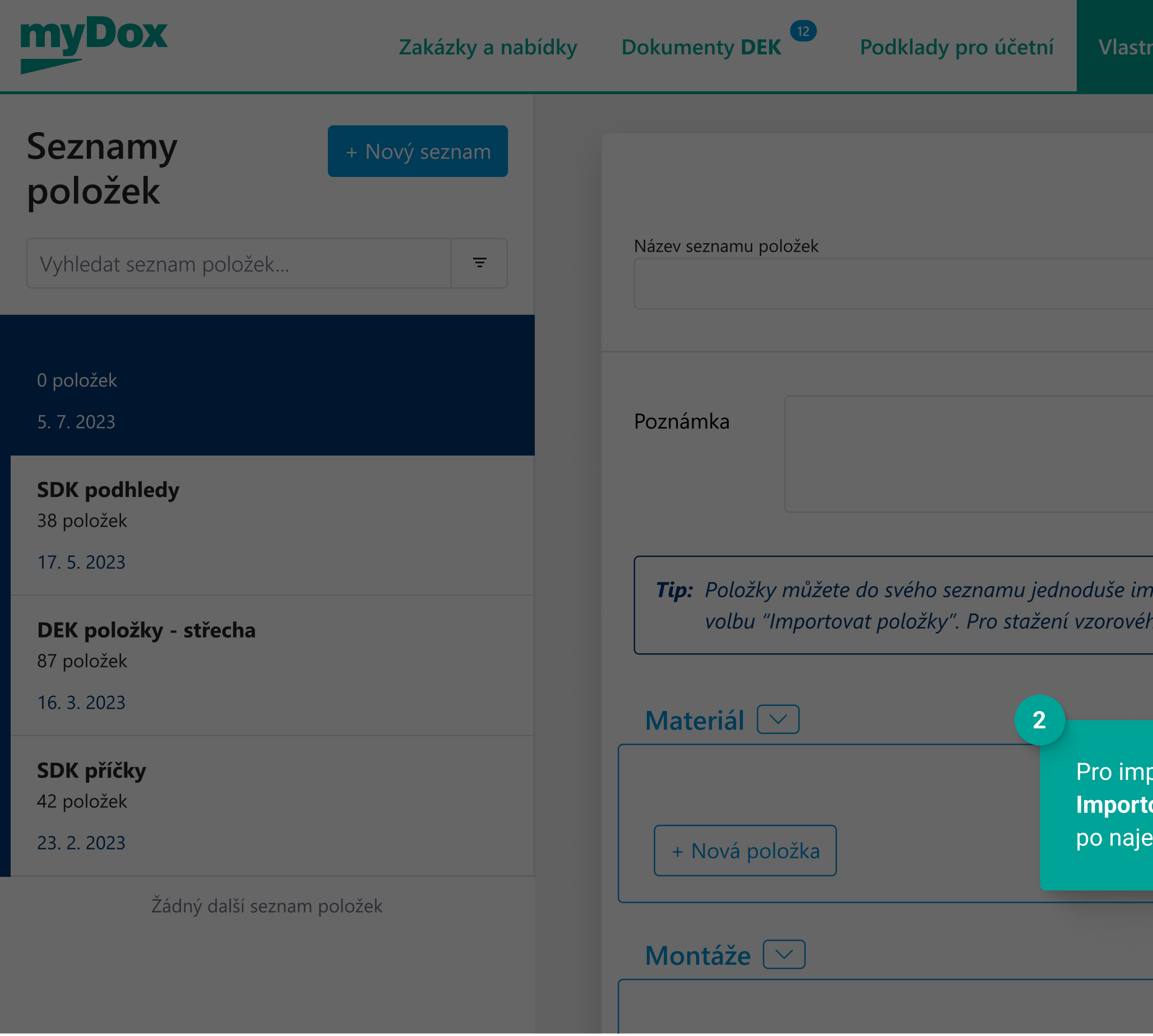

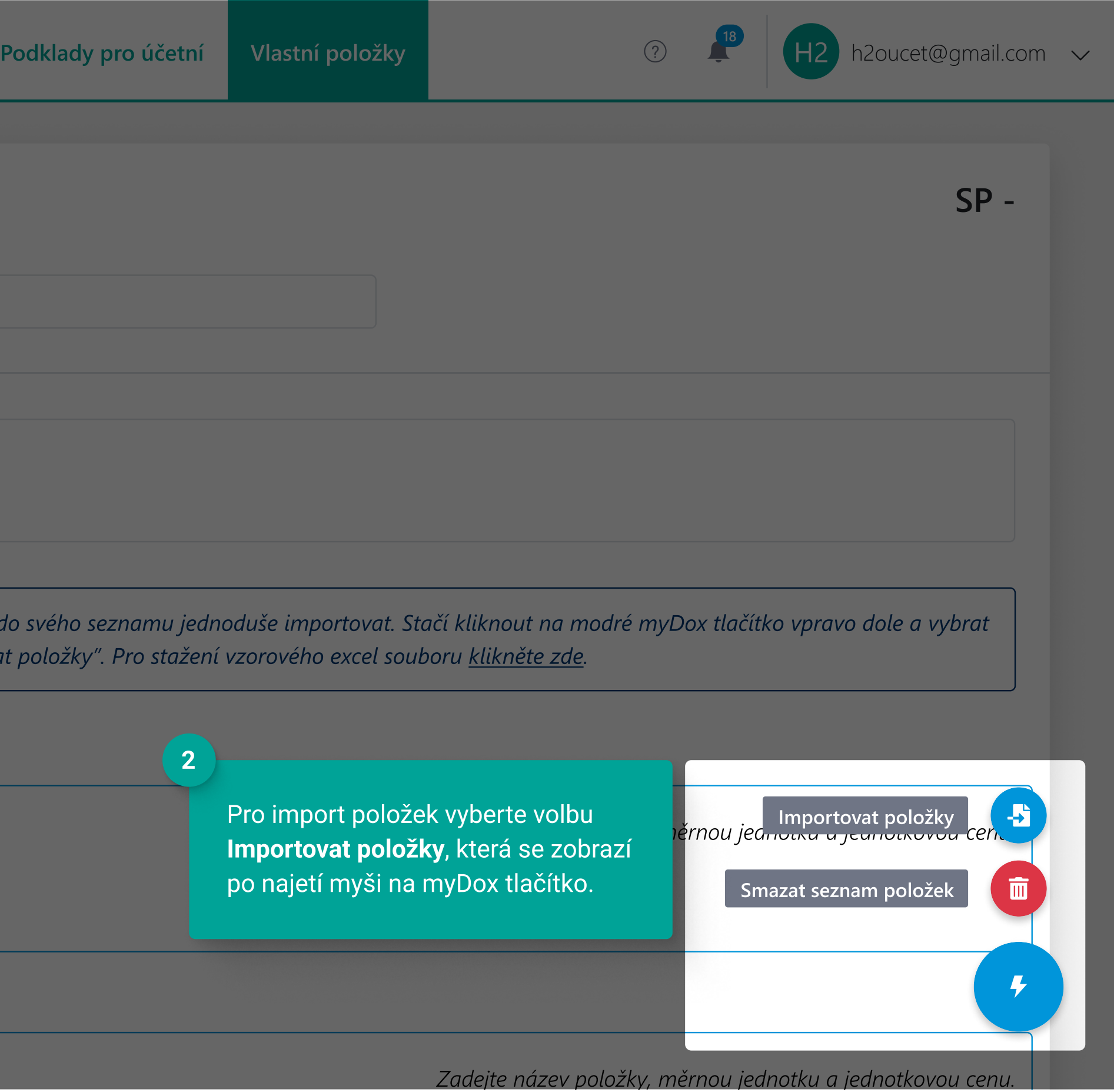

## Krok č. 3 - Volba typu importovaných položek

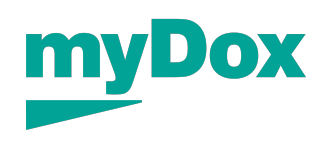

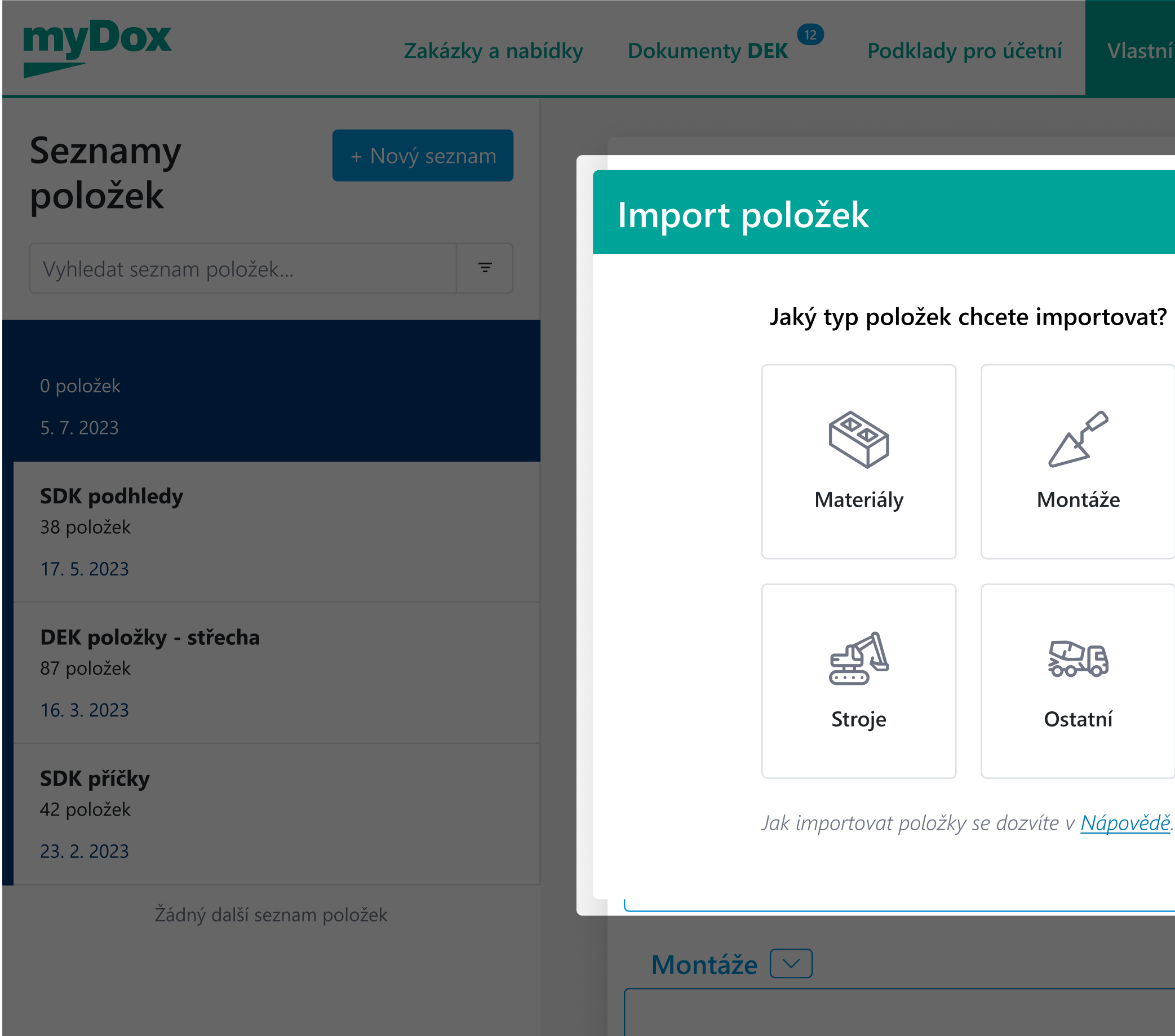

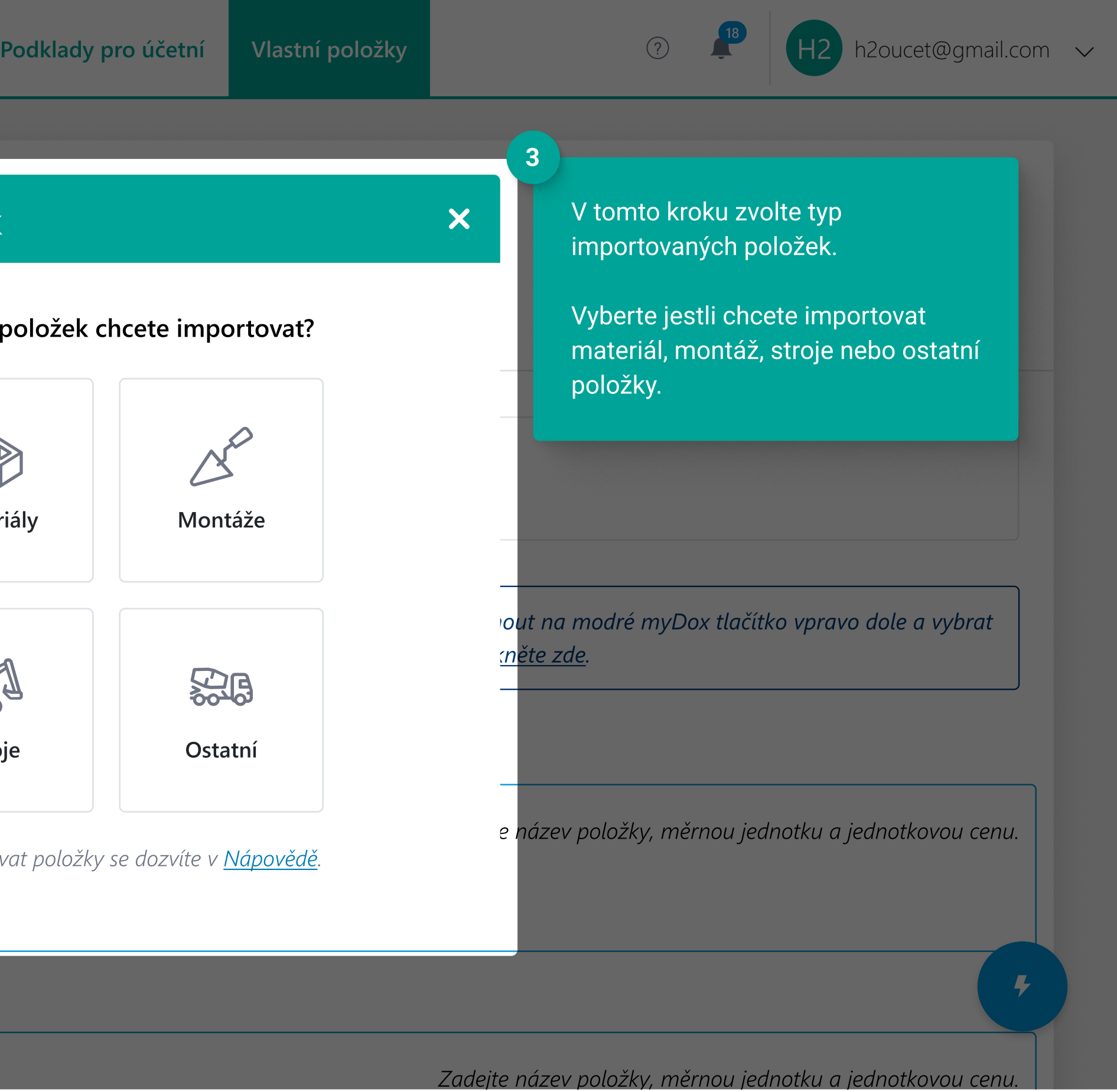

#### Krok č. 4 - Nahrání excel souboru

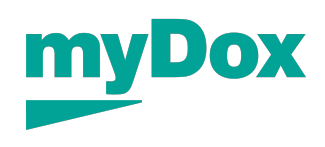

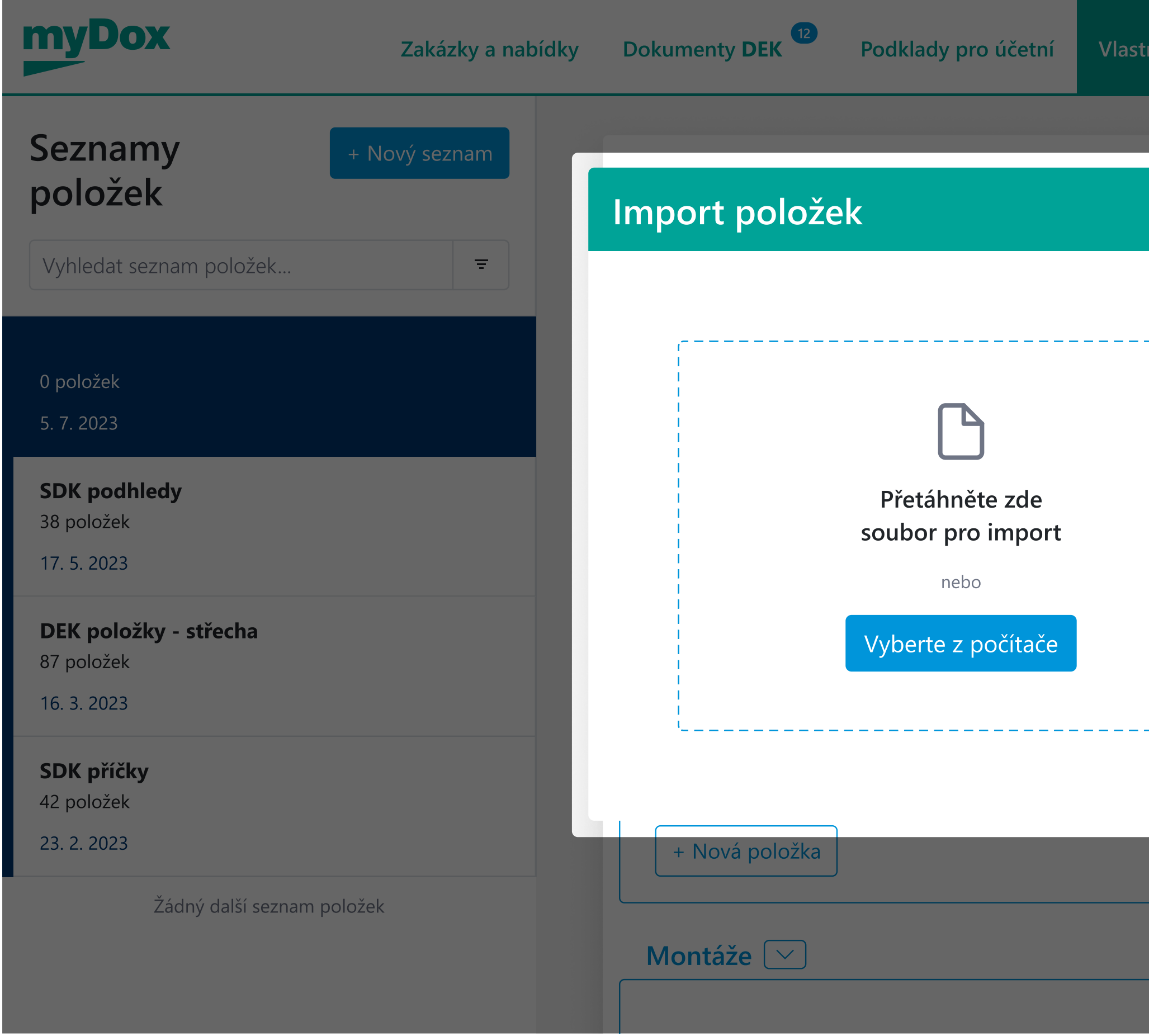

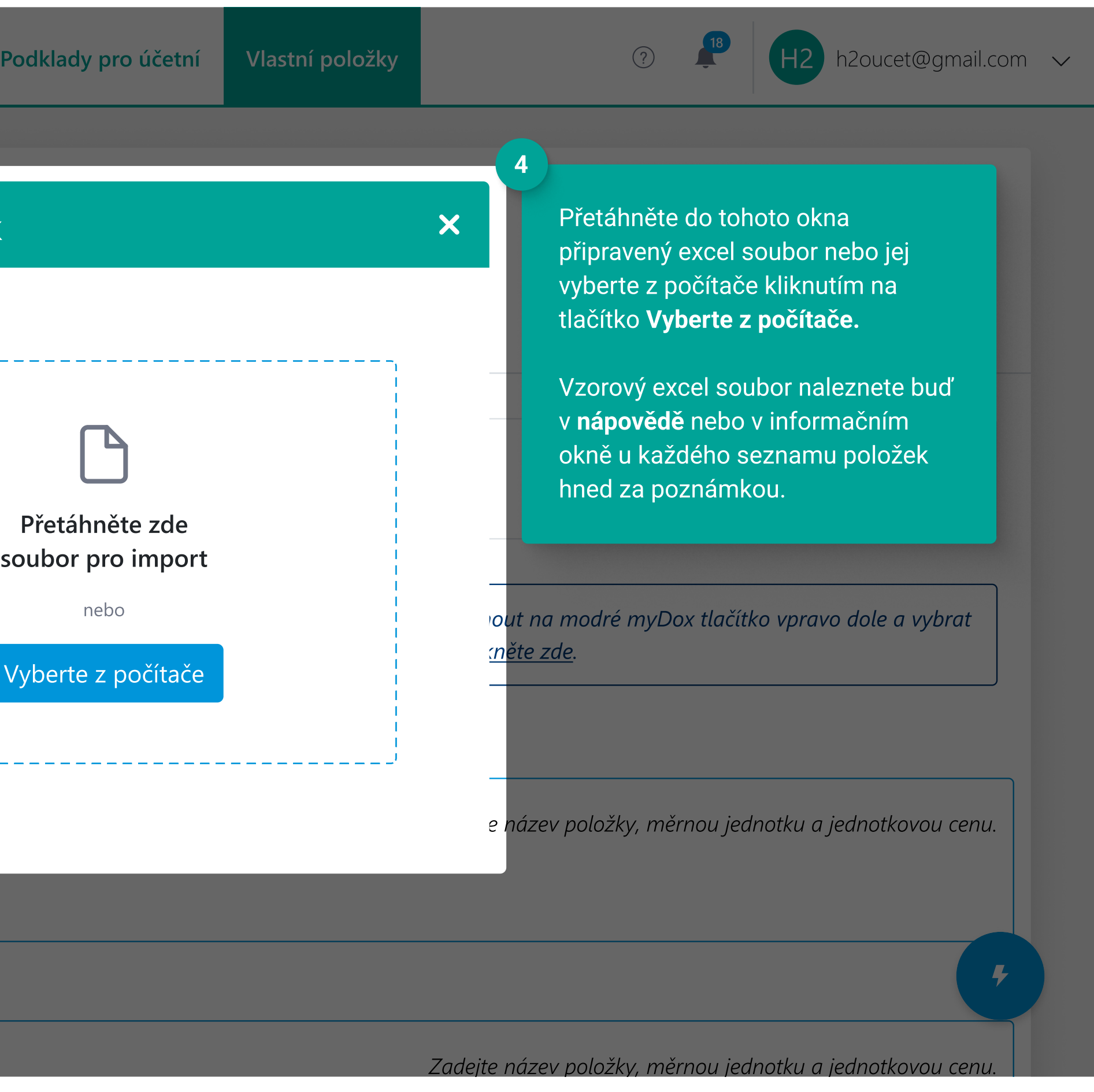

## Krok č. 5 - Kontrola nahraných položek

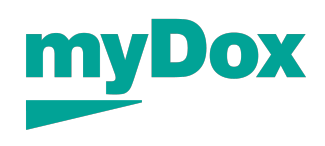

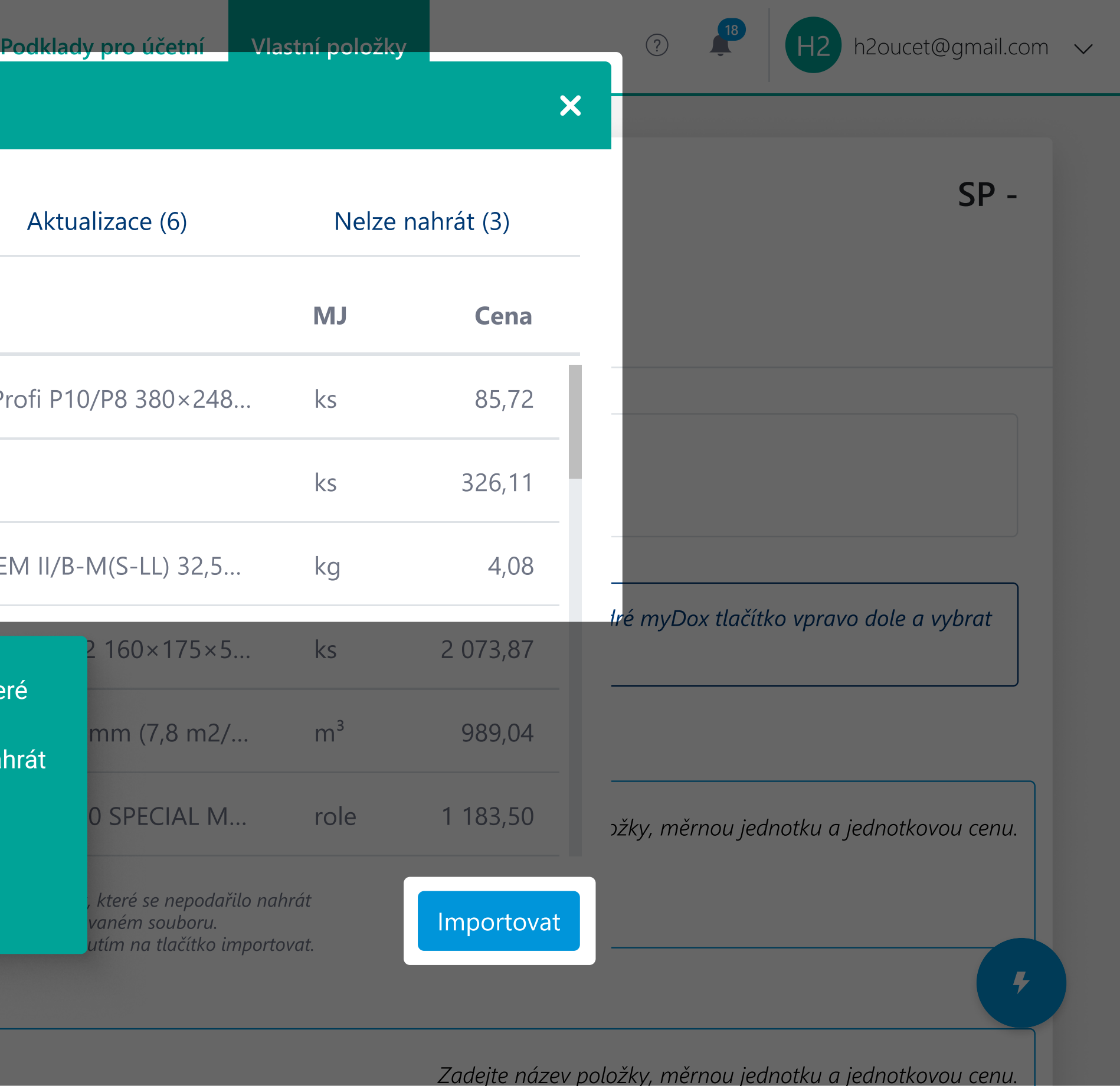

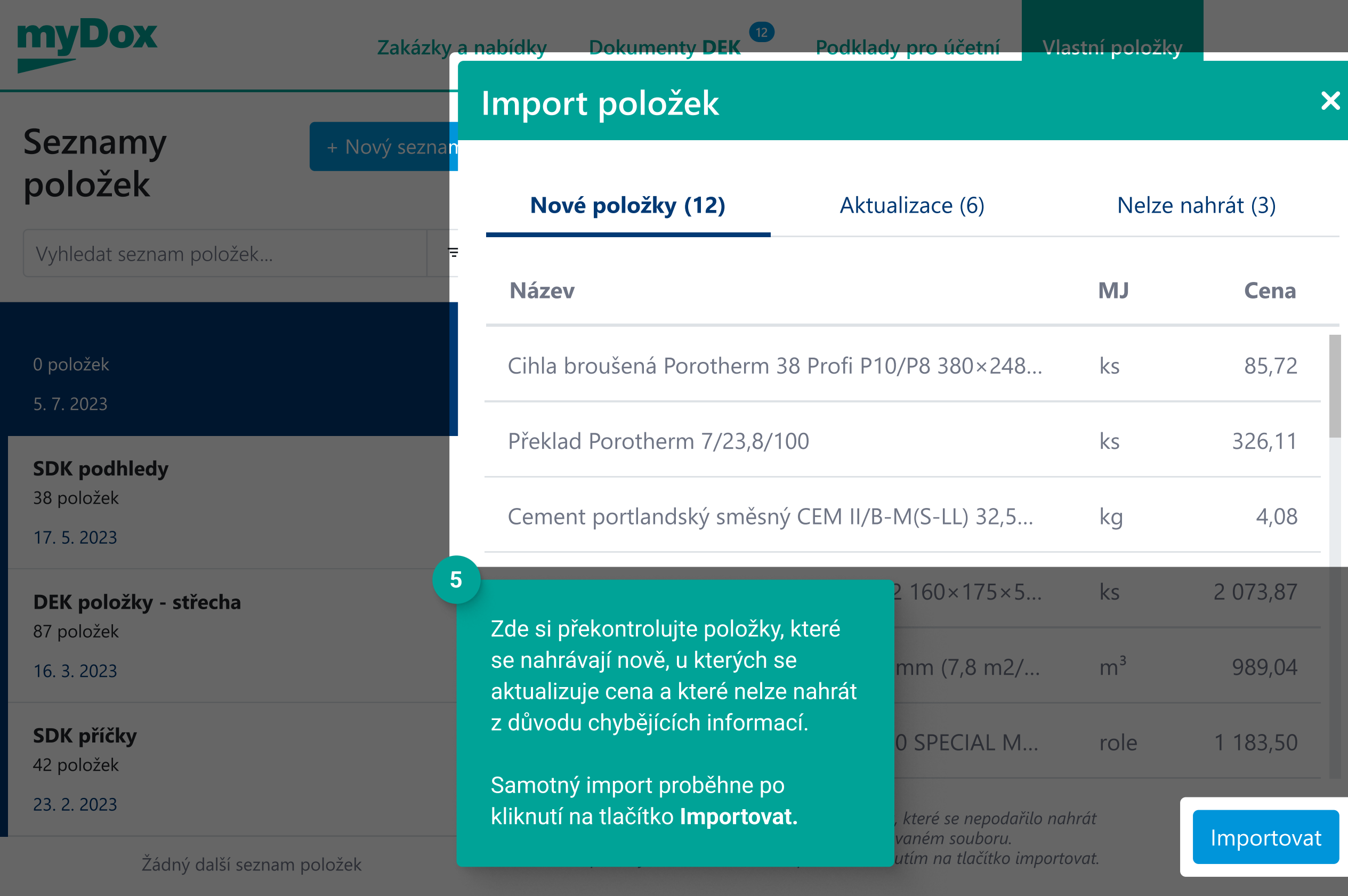